#### Game Rules

Casino Hold'em is a variant of the popular Texas Hold'em poker. Casino Hold'em differs from Texas Hold'em in that it is played against the house rather than against other players.

The aim of Casino Hold'em is to beat the dealer's hand by getting the best possible five-card hand, made out of the two cards dealt to the player and five community cards.

An unlimited number of players can play simultaneously at one Casino Hold'em table. Each player can take only one seat at the table.

Casino Hold'em is played with one standard 52 card deck (Jokers are excluded). Only one game is played with one deck of cards, and cards are shuffled after each game round.

To play the game you place a bet on the Ante bet (initial bet). To add to the excitement, you can also place a Bonus bet that pays out if a pair of Aces or higher is dealt in the first five cards.

The dealer deals out two cards face-up to you and two cards face-down to the dealer. Three community cards are dealt face-up in the middle of the table. These three community cards are common for you and the dealer for making up the hand.

You must decide whether to PLAY 2X or FOLD. Choose PLAY 2X to continue the round by placing a Play bet equal to double your Ante. Choose FOLD to end the round, thereby forfeiting your Ante bet. Bonus bet is not affected by PLAY/FOLD decision.

After you have made your decision, the dealer will deal two more community cards (called "Turn" and "River"). The dealer will also reveal his/her two initial cards.

To find a winner, the best paying hands are formed and compared for you and for the dealer, using five out of seven available cards.

## Side Bets

#### **BONUS BET**

The Bonus bet is an optional bet and cannot be placed alone. After a chip is placed on the Ante bet spot a flashing arrow will show you that the Bonus bet spot is activated. Place your Bonus bet in the same way as you place the Ante bet.

The Bonus bet is evaluated on the first hand of five cards only. If you have a Pair of Aces or better combination, you will win the Bonus bet and will be paid according to the Bonus pay table.

#### Jumbo 7 Jackpot Bet

The Jumbo 7 Jackpot bet is an optional side bet that allows you to win a share of the large progressive jackpot! The amount of the progressive jackpot grows steadily over time as more Jumbo 7 Jackpot bets are placed by players at several different participating casinos. Eventually, the jackpot is hit when a player who has placed a Jumbo 7 Jackpot bet at a participating table gets a 7 Card Straight Flush – created by your two and the five community cards.

All players who have placed a Jumbo 7 Jackpot bet in the winning game round share the total amount of the progressive jackpot. The amount of your potential share of the progressive jackpot is thus based on all Jumbo 7 Jackpot bets that have been placed by players at participating game tables in the current round.

The optional Jumbo 7 Jackpot bet also allows you to win an additional prize of a fixed amount when you personally get a **Straight** or better!

At the start of a new game round, place your optional Jumbo 7 Jackpot bet in the circular field labelled "Jumbo 7 JACKPOT" after you have placed your ante bet and before betting time expires.

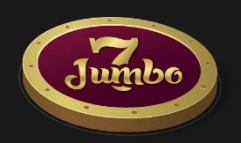

Once accepted, your Jumbo 7 Jackpot bet is used to fund the jackpot prizes as explained below. Each participating player places the Jumbo 7 Jackpot bet in their own currency, and the current amount of the progressive jackpot and your potential share of the progressive jackpot will also be displayed in your currency in the Jumbo 7 JACKPOT paytable. When you win a share of the progressive jackpot, you will be paid in your own currency.

The fixed prizes for getting a good hand (from a **Straight** to a **6 Card Straight Flush**) are also displayed in your own currency.

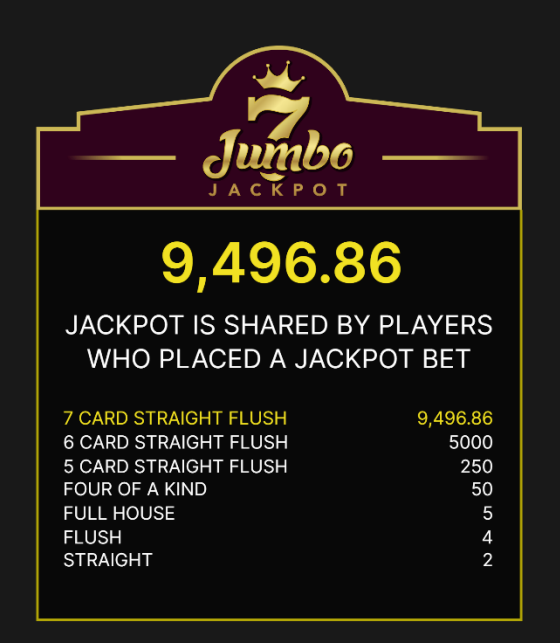

Your decision to PLAY 2X or FOLD your hand does not affect your ability to win a share of the progressive jackpot in the game round.

If the game round is cancelled, your Jumbo 7 Jackpot bet will be refunded along with your other bets. If you held a potential prize-winning hand according to the Jumbo 7 JACKPOT paytable in a cancelled game round, the decision to manually compensate you will be made by your game provider.

#### **How the Jumbo 7 Jackpot bet is used to fund the jackpot prizes**

22.5% of each jackpot bet is used to fund the top-level progressive jackpot prize.

3% of each jackpot bet is used to fund the starting value of the next toplevel progressive jackpot prize (the prize offered after the current prize

has been won).

74.5% of each jackpot bet is used to fund the lower-level fixed prizes in the jackpot.

#### **The effect of currency conversions**

In the case of a top-level jackpot win, the player wins their share of the current top-level jackpot prize divided by the number of winners, taking into account the currency conversion so that the win is proportionate to the amount the player bet in their currency when compared to other players. E.g. a player betting in GBP and placing a bet of 1 GBP might be betting slightly more than someone betting in EUR and placing a bet of 1€, as £1 is worth more than 1€.

## Winning Hands

The individual cards are ranked in descending order: Ace (high or low), King, Queen, Jack, 10, 9, 8, 7, 6, 5, 4, 3 and 2.

An Ace can be the highest value card in a Straight of A, K, Q, J, 10 or the lowest value card in a Straight of 5, 4, 3, 2, A.

Possible hands from the highest payouts to the lowest:

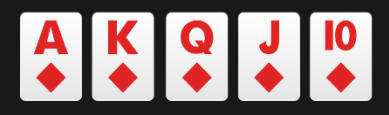

Royal Flush is a Straight Flush that contains the Ace, King, Queen, Jack and 10 all in the same suit. In the case of a tie, the player gets their initial bet back and the outcome of the game is a PUSH.

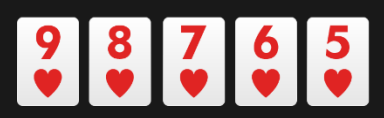

Straight Flush is a hand that contains five cards in sequence, all of the same suit, for example: Nine, Eight, Seven, Six and Five, all Hearts. Two Straight Flushes are ranked by comparing the highest card of each. In the case of a tie, the player gets their initial bet back and the outcome of the game is a PUSH.

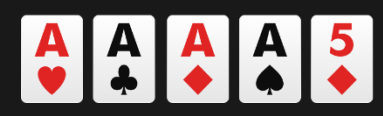

Four of a Kind is a hand that contains all four cards of one rank plus any other card. For example, four Aces in your hand would be Four of a Kind. Quads with higher ranking cards defeat those with lower ranking cards. If two Four of a Kinds are of equal rank the fifth card (the 'Kicker') is used to break the tie. In the case of a tie, the player gets their initial bet back and the outcome of the game is a PUSH.

## KKK66

Full House is a hand that contains three matching cards of one rank and two matching cards of another rank, e.g. three Kings and two Sixes. Between two Full House hands, the one with the higher ranking three cards wins. In the case of the three cards being of the same value in Full House (and therefore tied), the two cards of the same value are ranked against each other. In the case of a tie, the player gets their initial bet back and the outcome of the game is a PUSH.

## $\begin{array}{|c|c|c|c|c|}\n\hline\n\text{Q} & \text{ID} & \text{Q} & \text{S} & \text{3} \\
\hline\n\text{A} & \text{A} & \text{A} & \text{A} & \text{A} \\
\hline\n\end{array}$

Flush is a hand where all five cards are of the same suit, but not sequential, e.g. five cards that are all Clubs. Two Flushes are compared as if they were high card hands; the highest-ranking card in each hand is compared to determine the winner. If both hands have the same highest card, then the second-highest ranking card is compared, and so on until a difference is found.

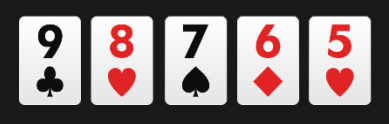

Straight is a hand that contains five cards of sequential rank in at least two different suits, e.g. Nine, Eight, Seven, Six and Five in two or more suits. Two Straights are ranked by comparing the highest card in each

hand. Two Straights with the same high card are of equal value and therefore tie, as suits are not used to separate them.

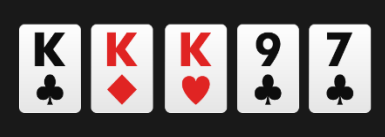

Three of a Kind is a hand that contains three cards of the same rank, plus two cards which are not of this rank or the same as each other. For example, a player having three Kings in their hand would have Three of a Kind. Higher-valued Three of a Kind defeats lower-valued Three of a Kind. If two hands contain Three of a Kind of the same value, the Kickers (that is, the other two cards in the hand) are compared to break the tie.

# $\begin{array}{|c|c|c|c|}\n\hline\nA & A & K & K & 7 \\
\hline\n\end{array}$

Two Pairs is a hand that contains two cards of the same rank, plus two cards of another rank (that match each other but not the first pair), plus any card not of either rank. An example of this would be having two Aces and two Kings. To rank two hands both containing Two Pairs, the higher ranking pair of each is first compared, and the higher pair wins. If both hands have the same top pair, then the second pair of each is compared. If both hands have the same two pairs, the highest value Kicker determines the winner.

# $K K Q 98$

Pair is a hand that contains two cards of one rank (e.g. two Kings), plus three cards which are not of this rank or the same as each other. Pair is the lowest hand you can be paid out for. Higher ranking pairs defeat lower ranking pairs. If two hands have the same pair, the Kickers are compared in descending order and the highest value Kicker determines the winner.

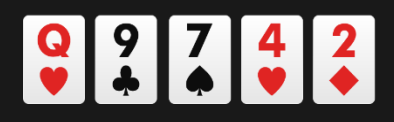

High Card is a poker hand made of any five cards not meeting any of the above requirements. Essentially, no hand is made, and the only thing of any meaning in the player's hand is their highest card. If two hands have the same High Card value, the other cards in the hand are compared in descending order to determine the winner. If two hands have the same High Card value, the other cards in the hand are compared in descending order to determine the winner.

## Game Outcomes and Payouts

The outcomes are determined by comparing the player's and dealer's best 5 card hands (combining the player/dealer 2 cards with the 5 community cards).

The dealer must have a pair of fours or higher to qualify.

#### **Outcomes quick-reference table**

The quick way to check game outcomes, whether you win, lose or tie.

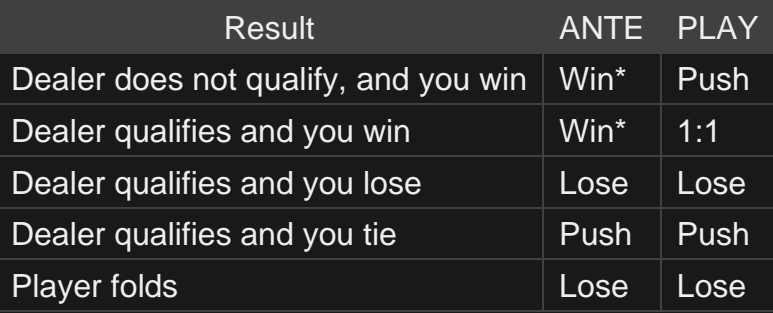

\*Ante bet pays according to the Ante payout table below.

#### **ANTE**

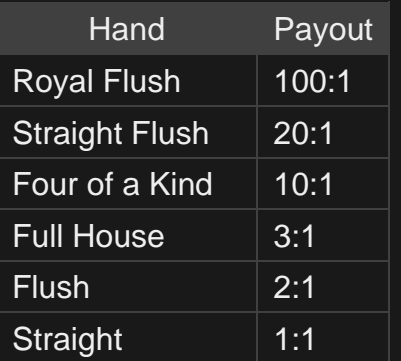

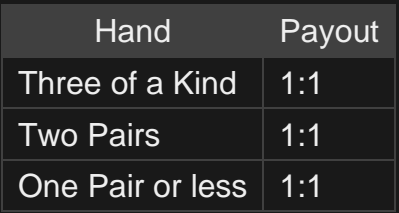

## **BONUS**

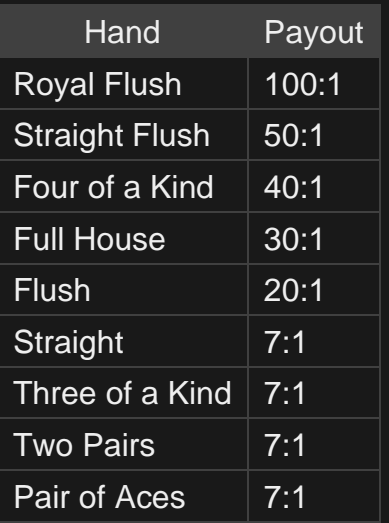

## **Jumbo 7 JACKPOT**

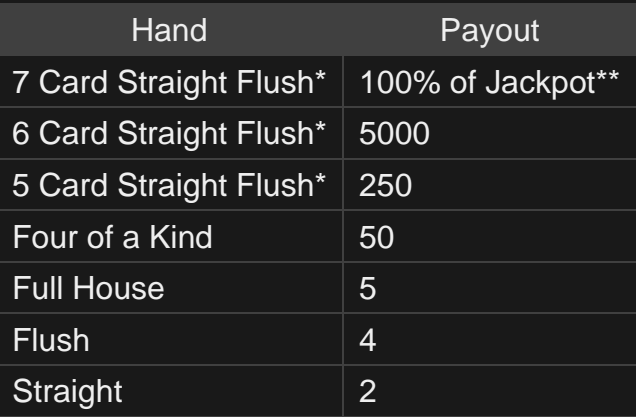

\*7 Card Straight Flush, 6 Card Straight Flush and 5 Card Straight Flush – a hand containing seven, six or five cards in sequence respectively, all in the same suit. Examples of each are shown below.

Example of a 7 Card Straight Flush: Ace, 2, 3, 4, 5, 6, 7, all in the same suit.

Example of a 6 Card Straight Flush: Ace, 2, 3, 4, 5, 6, all in the same suit.

Example of a 5 Card Straight Flush: 9, 8, 7, 6, 5, all in the same suit. (Please note that Royal Flush is a 5 Card Straight Flush for Jackpot.)

\*\*The progressive jackpot, stated in your own currency, is the top prize shared among all players who have placed a Jumbo 7 Jackpot bet in the winning game round.

The prizes you can win individually for a hand of Three of a Kind or better (up to a Straight Flush) are indicated in your own currency.

Play bet payout is 1:1.

Malfunction voids all pays and play.

#### Return to Player

The optimal theoretical percentage return to the player for the Ante bet is 97.84% and for the Bonus bet is 93.74%.

The optimal theoretical return-to-player percentage for Jumbo 7 JACKPOT bet is 81.64%.

#### Place Bets

The BET LIMITS panel shows the minimum and maximum allowed bet limits at the table, which may change from time to time. Open the Bet Limits to check your current limits.

#### **Casino Hold'em** \$ 1 - 100

To participate in the game, you must have sufficient funds to cover your bets. You can see your current BALANCE on your screen.

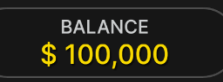

The TRAFFIC LIGHTS tell you the current status in the game round by informing you of when you can bet (GREEN light), when the betting time is nearly over (YELLOW light), and when betting time has expired (RED light).

**PLACE YOUR BETS** 

The CHIP DISPLAY allows you to select the value of each chip you wish to bet. Only chips of denominations that can be covered by your current balance will be enabled.

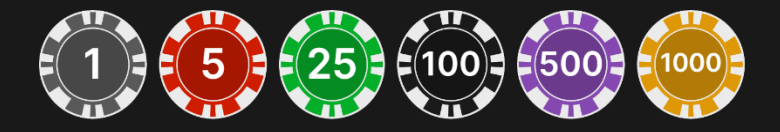

Once you have selected a chip, place your bet by simply clicking/tapping the appropriate betting spot on the game table. Each time you click/tap the betting spot, the amount of your bet increases by the value of the selected chip or up to the maximum limit for the type of bet you have selected. Once you have bet the maximum limit, no additional funds will be accepted for that bet, and a message will appear above your bet to notify you that you have bet the maximum.

NOTE: Please do not minimise your browser or open any other tab in your browser while betting time remains and you have placed bets on the table. Such actions may be interpreted as leaving the game, and your bets will therefore be declined for that particular game round.

The REPEAT button allows you to repeat all bets from the previous game round. This button is available only before the first chip is placed.

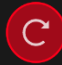

**REPEAT** 

The DOUBLE (2x) button becomes available after you have placed any bet. Each click/tap doubles all your bets up to the maximum limit. Note that you must have a sufficient account balance to double ALL your placed bets.

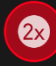

**DOUBLE** 

The UNDO button removes the last bet you placed.

UNDO  $(5)$ 

You can click/tap the UNDO button repeatedly to remove bets, one by one, in the reverse order of which they were placed. You can clear all your bets by holding the UNDO button.

The TOTAL BET indicator displays the total amount of all bets placed in the current round.

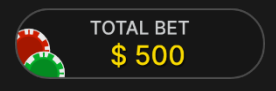

## Make Your Decision

After your cards have been dealt, your card combination and the "MAKE YOUR DECISION" window will be displayed.

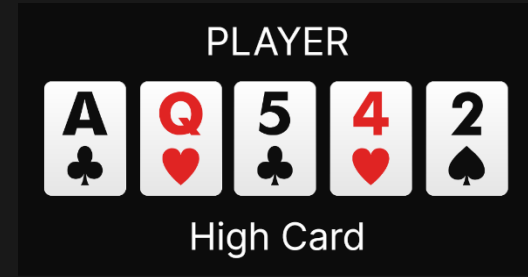

You must decide whether to PLAY 2X to continue the round or FOLD to end the round and forfeit your placed bets.

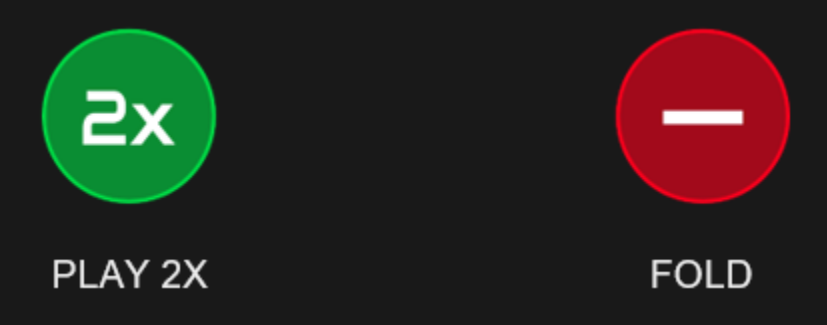

By clicking/tapping PLAY 2X you will continue to play the game and place the Play bet. The Play bet will be placed automatically on the Play bet spot.

By clicking/tapping FOLD you will lose all bets placed, but you will still see the remainder of the game played out, but you will not participate in the game. You will need to wait until next game round to place your bets.

If decision time has expired and you have not yet made a decision to PLAY 2X or FOLD, your hand will be automatically folded, and you will lose all your bets. The betting-time indicator will display the message: AUTO FOLDED.

## Decision Statistics

Shows the percentage of decisions made by all the players during the current decision phase.

## Autoplay

Once you have placed a bet, Autoplay allows you to repeat your selected bet or bets for a chosen number of game rounds.

To start Autoplay, place your bets on the betting grid as usual and then click/tap the Autoplay button.

 $\bigodot$ 

The Autoplay panel will then open, and from here you simply select the number of game rounds you would like your bet to be repeated in. Then click/tap START to Autoplay.

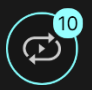

You can keep track of the number of Autoplay rounds remaining as they are displayed in an indicator on the Autoplay button.

Your Autoplay limit will be displayed in the Autoplay panel. Example: a total bet of \$200 made on the betting grid followed by x10 Autoplay rounds selected by you = Autoplay limit of \$2000.

Your automatic game rounds will continue until either your chosen number of Autoplay rounds is complete, or you choose to stop Autoplay.

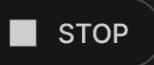

You can end Autoplay at any time by simply stopping Autoplay.

Placing additional bets on the betting grid or doubling your bets while Autoplay is running will also stop Autoplay.

## **Chat**

You can chat with the dealer and other players. Enter your message in the CHAT field. To post your message, press Enter or the arrow button within the field.

Use the CHAT button to enlarge or, alternatively, to close the chat window.

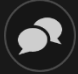

You can resize and move the chat window anywhere on your screen.

## Game Number

Each game round is identified by a unique GAME NUMBER.

#### # 21:10:10

This number reflects when the game round began in terms of GMT by *hour: minute: second*. Please use this game number for reference (or take a screenshot of the game number) if you wish to contact Customer Service regarding a particular round.

## Sound

The SOUND button will mute/unmute all game sounds and voice from the game. Note that if you change tables, the sound will automatically unmute.

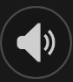

You can alter your sound settings by clicking/tapping the SETTINGS button and then selecting the SOUND tab.

## Game History

The HISTORY button will launch a window showing all game rounds you have played and the results of those rounds.

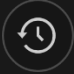

You can review your past gaming activity by viewing your:

- ACCOUNT HISTORY Shows your complete account history as a list of dates, games, bet amounts and payouts. The game round completed most recently appears at the top of the list.
- GAME HISTORY Shows your history related to a particular game once you click/tap the game in the GAME column.

## **Settings**

The SETTINGS button launches a menu of user-changeable settings.

Your chosen settings will be applied at once and will be stored to your profile. Stored settings will be launched automatically when you log in from any device.

You can alter your general and game settings.

## $\mathbf{\hat{a}}$

Settings are organised under several main tabs in the SETTINGS window:

## **GENERAL**

• You can hide/unhide other players' chat messages.

## **VIDEO**

Your video quality is auto-adjusted, but you can manually change your video quality by selecting the specific stream.

#### **SOUND**

You can mute/unmute your DEALER'S VOICE and GAME SOUND and adjust their relative volumes.

## Deposit and Withdraw

The CASHIER button will open the cashier/banking window for deposits and withdrawals.

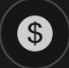

#### Responsible Gaming

The RESPONSIBLE GAMING button allows you to access the page outlining the Responsible Gaming policy. This page provides useful information and links regarding responsible online gaming behaviour and how to set limitations to your game sessions.

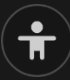

## Error Handling

If there is any error in the game, system or game procedure, the game round will be temporarily paused while the dealer notifies the shift manager. You and other players will be notified via Chat, or by an onscreen pop-up message, that the issue is being investigated. If the manager can immediately resolve the error, the game round will continue as normal. If immediate resolution is not possible, the game round will be cancelled, and initial bets will be refunded to all players who participated in the game round.

## Disconnection Policy

If you are disconnected from a game round while betting time remains, any bets placed will be void and the bets returned to you. If you are disconnected after betting is closed, placed bets remain valid and are settled in your absence. Upon reconnecting, you can view bet outcomes in the History window.

## More Games

The LOBBY button (if applicable) can be selected at any time from any game.

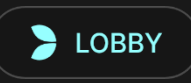

It allows you to easily change game table or select any other live game. You will not be removed from this game until you have actually selected the new game/table you wish to join. You can use the LOBBY to browse other games while still playing in your current game.

## Multi-Game Play

If you enjoy non-stop action, you can join up to four different game tables simultaneously and view them all in the same browser window!

After you have joined at least one game table, click on LOBBY. In the lobby or game, click the +TABLE button associated with that table to join it. (Certain tables may be unavailable for multi-game play and will therefore not display a +TABLE button.)

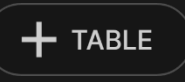

After you have joined multiple tables, you will be able to resize your browser window as a whole, but you will not be able to resize each game table window separately.

You can exit any table without affecting your presence at other tables you have joined. To exit a table, click the X button.

Please note:

- You will exit a table automatically if you join the same table through a different device/browser.
- If you click directly on a table icon instead of the +TABLE button, you will merely *switch* tables instead of joining the chosen table *in addition* to the table you joined previously.

We kindly advise you to join only as many tables as your screen can accommodate while still allowing you to place bets deliberately and accurately.

## Shortcut Keys

Shortcut keys can be used to quickly perform useful game functions.

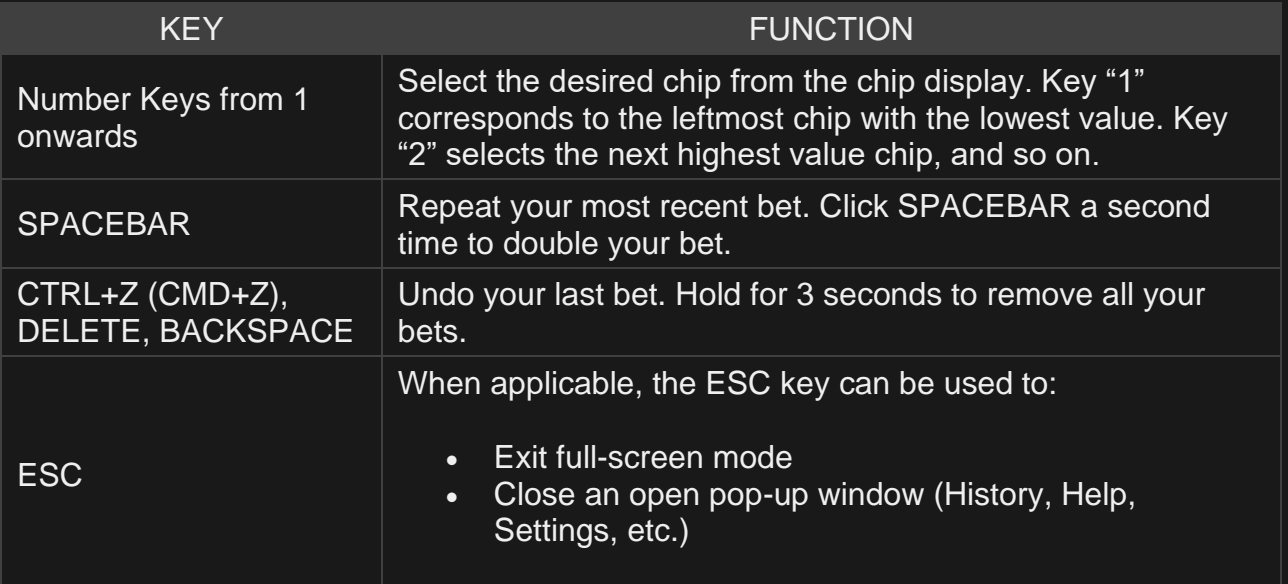